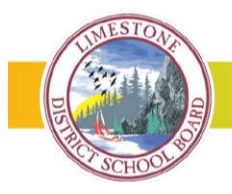

## **Stay connected by subscribing to Board mobile app**

The Limestone District School Board recently launched our new mobile app designed to enable students, families, staff and the broader community to stay informed about district and school news and events. The free app (Limestone Dist School Board) can be [downloaded](https://launch.customschoolapp.net/limestone-dist-school-board/) for Apple in the App Store or for Android in the Google Play Store. The new app allows users to subscribe to their schools of choice and will provide families with instant access to school calendars and news items, as well as links to sports schedules, busing information and social media accounts. New information will continue to be added to the app.

 $(s_{\mathcal{A}})$ 

## **How to subscribe to your schools in the Board mobile app:**

At the time of download, users should select **Push Notifications** to receive the latest news from the district and your school(s). Users should also select which schools they choose to follow. If you did not select your schools during the download, or wish to change which schools you follow (e.g. if your student changes schools), select the **hamburger menu** located in the top left-hand corner of the app. Next, select **Choose Your Schools** from the menu items.

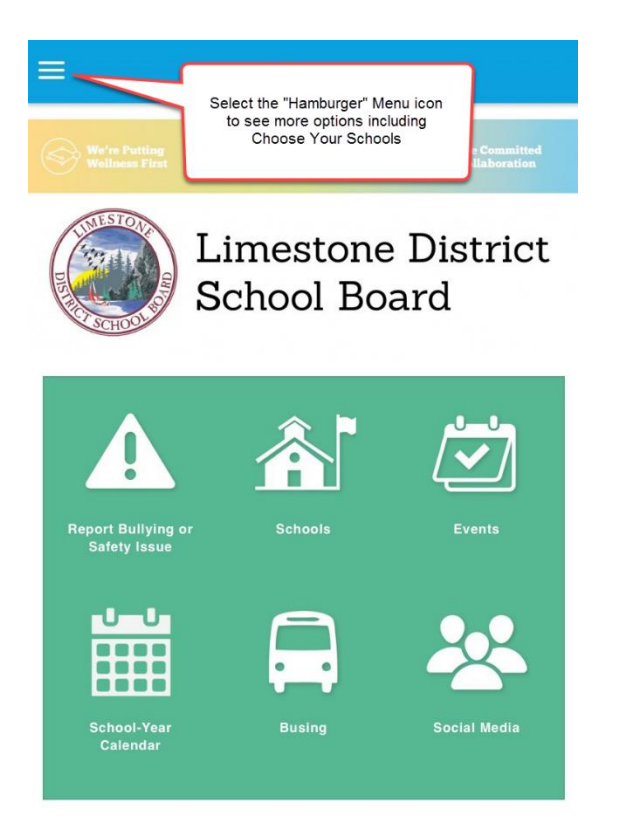

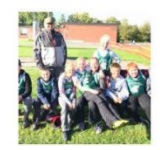

CPS Co. Ed Soccer Team **Competes with Pride** On Friday October 5th, Centerville's senior soccer team travelled to Newburgh for the

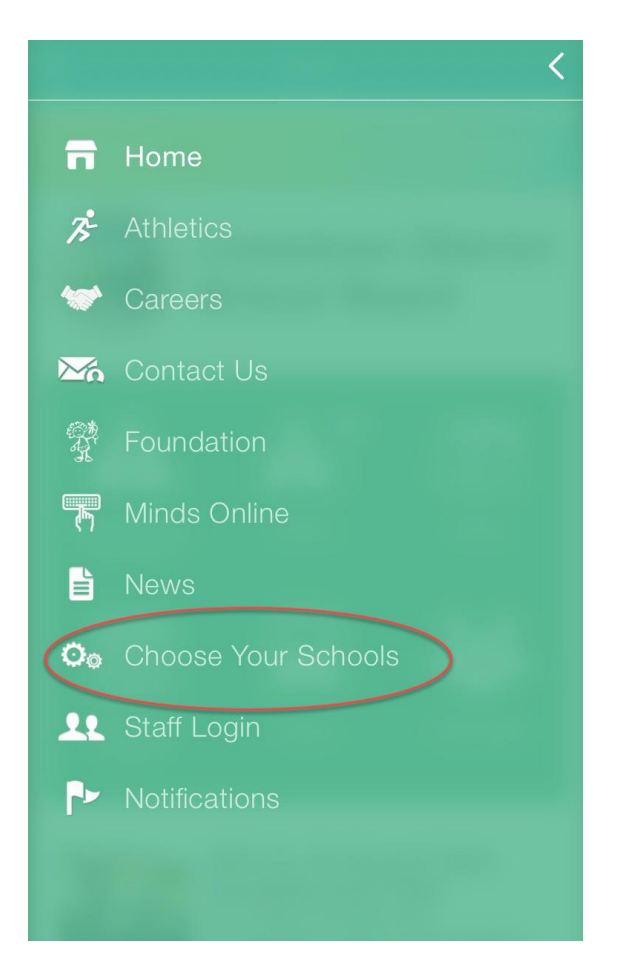

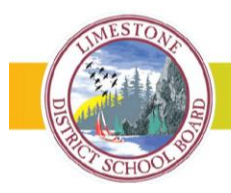

く

Next, select **Schools**. Next, choose which schools you wish to follow by **tapping the buttons on and off**. Now you will be able to see all of your chosen school(s) events and news items when you open the app. The district and schools may also send out push notifications for important and/or emergency notices. These notifications will appear on your Smartphone according to how you have set up your notification preferences. If you miss or dismiss a notification, you can still see them in the Notifications menu.

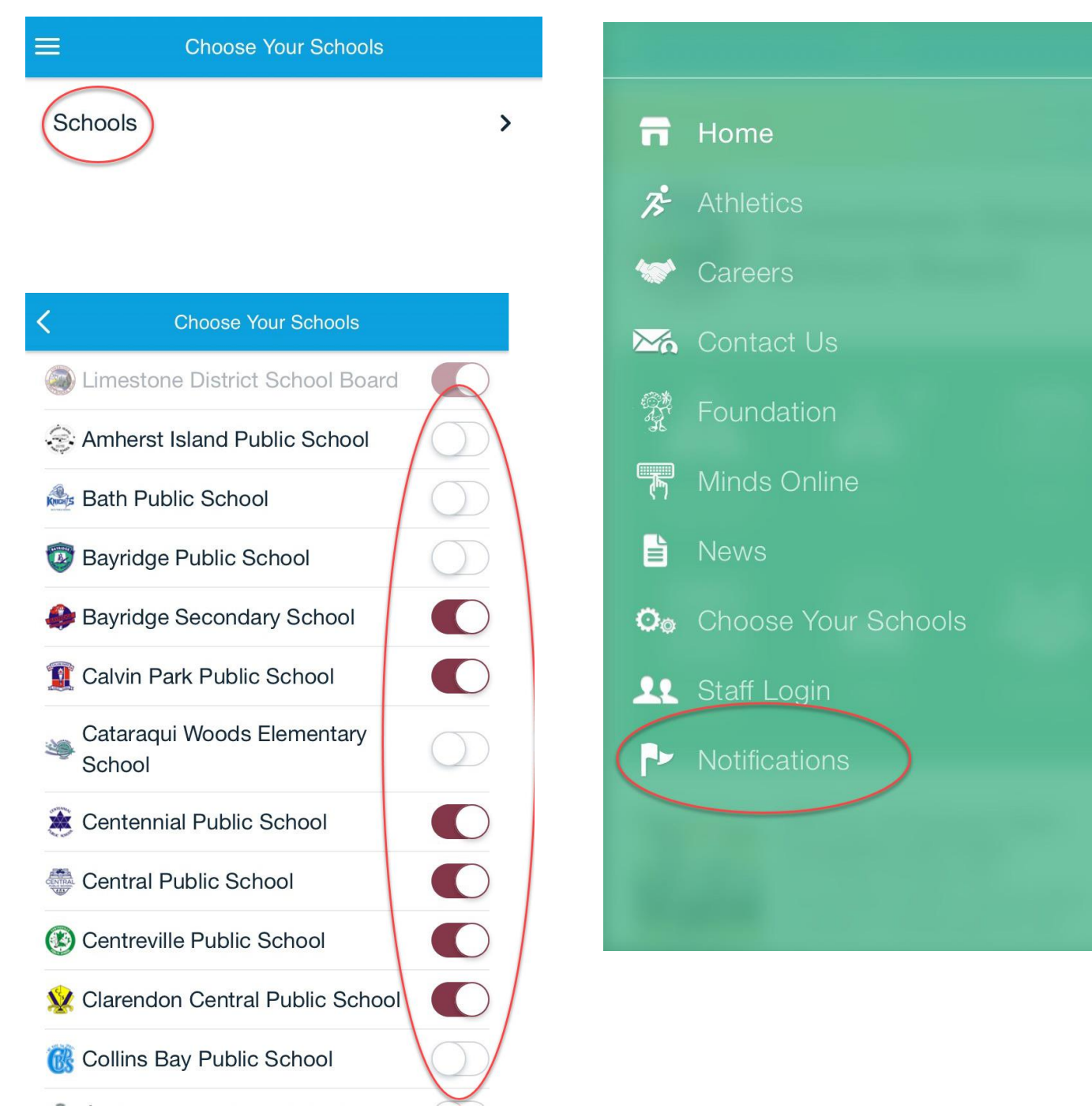